Úprava nastavení programu Adobe Reader pro vzdálené načítaní dat do PDF formulářů

Nutnou podmínkou pro korektní načítání dat je funkční připojení k síti VŠE ze zařízení připojeného jako zaměstnanecké. Mimo VŠE je nutné použít VPN (viz [https://internet.vse.cz/vpn/\)](https://internet.vse.cz/vpn/).

## **U standardních instalací počítačů prováděných Centrem informatiky VŠE je níže uvedené nastavení již provedeno.**

1) V programu Adobe Reader zvolit v menu Úpravy => Předvolby => Kategorie: Správce práv => sekce "Přístup k internetu ze souborů PDF mimo webový prohlížeč" kliknout na tlačítko "Změnit nastavení..."

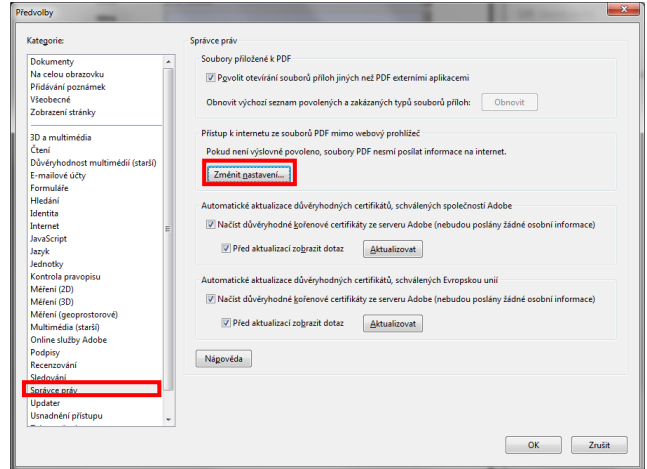

2) Pro vlastní nastavení zadat název hostitele: "https://vse.cz" a kliknout na tlačítko Povolit a pak na tlačítko OK.

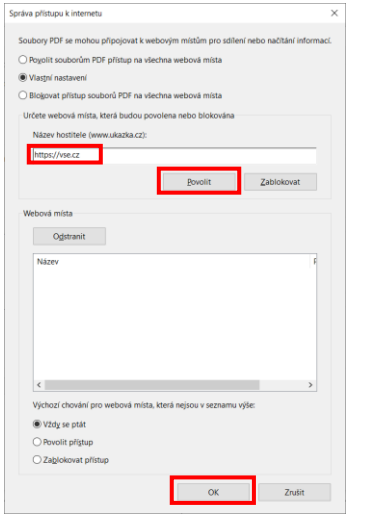

3) V kategorii: "Zabezpečení rozšířené" vyškrtnout volbu "Povolit rozšířené zabezpečení" a potvrdit tlačítkem OK.

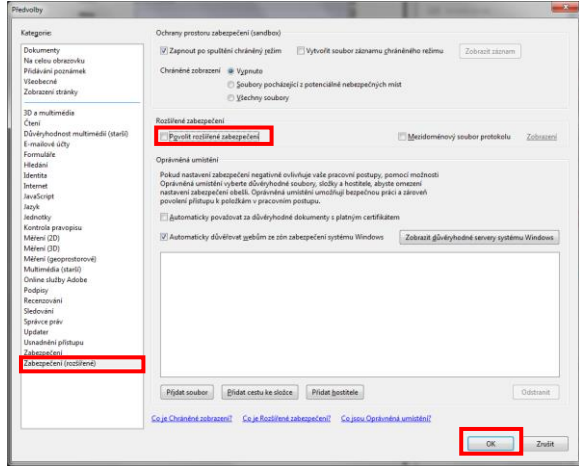